## Relatório 72h sem<br>comunicação

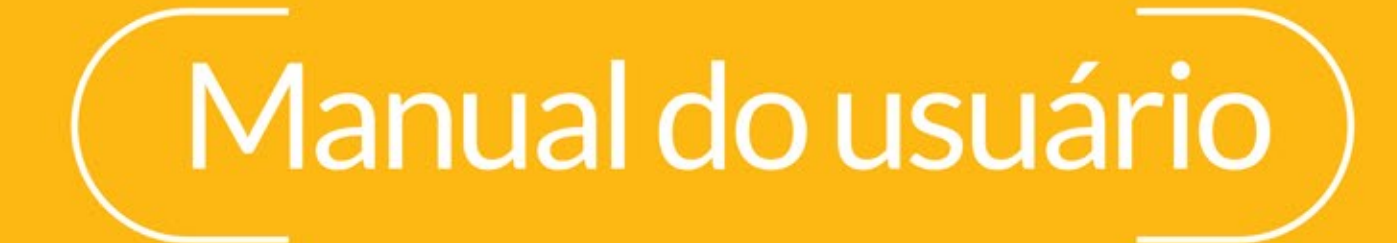

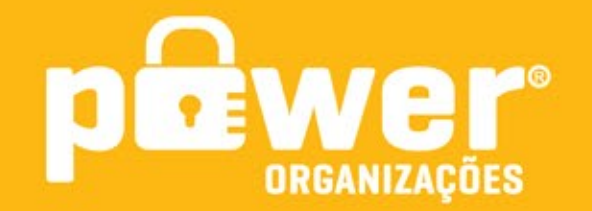

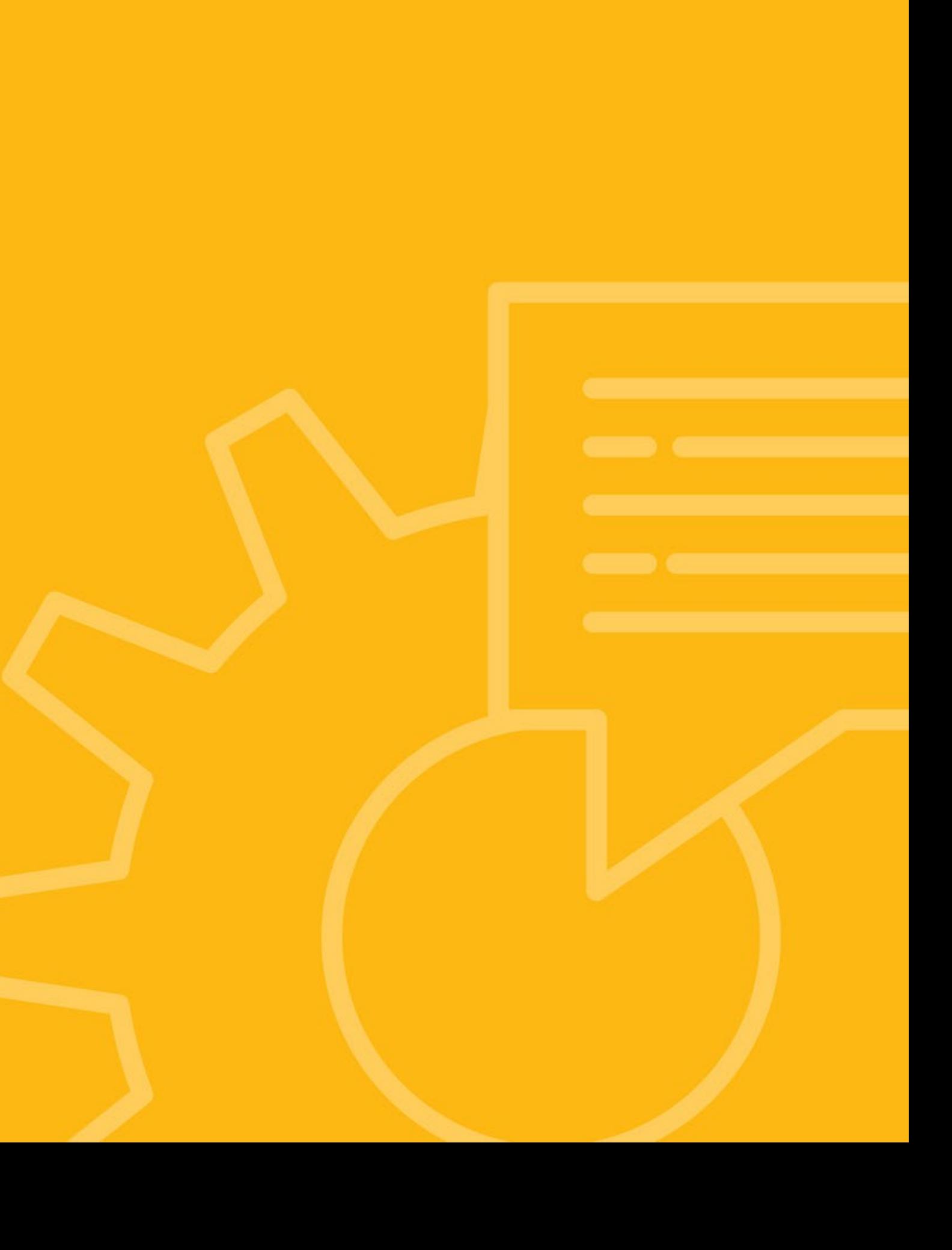

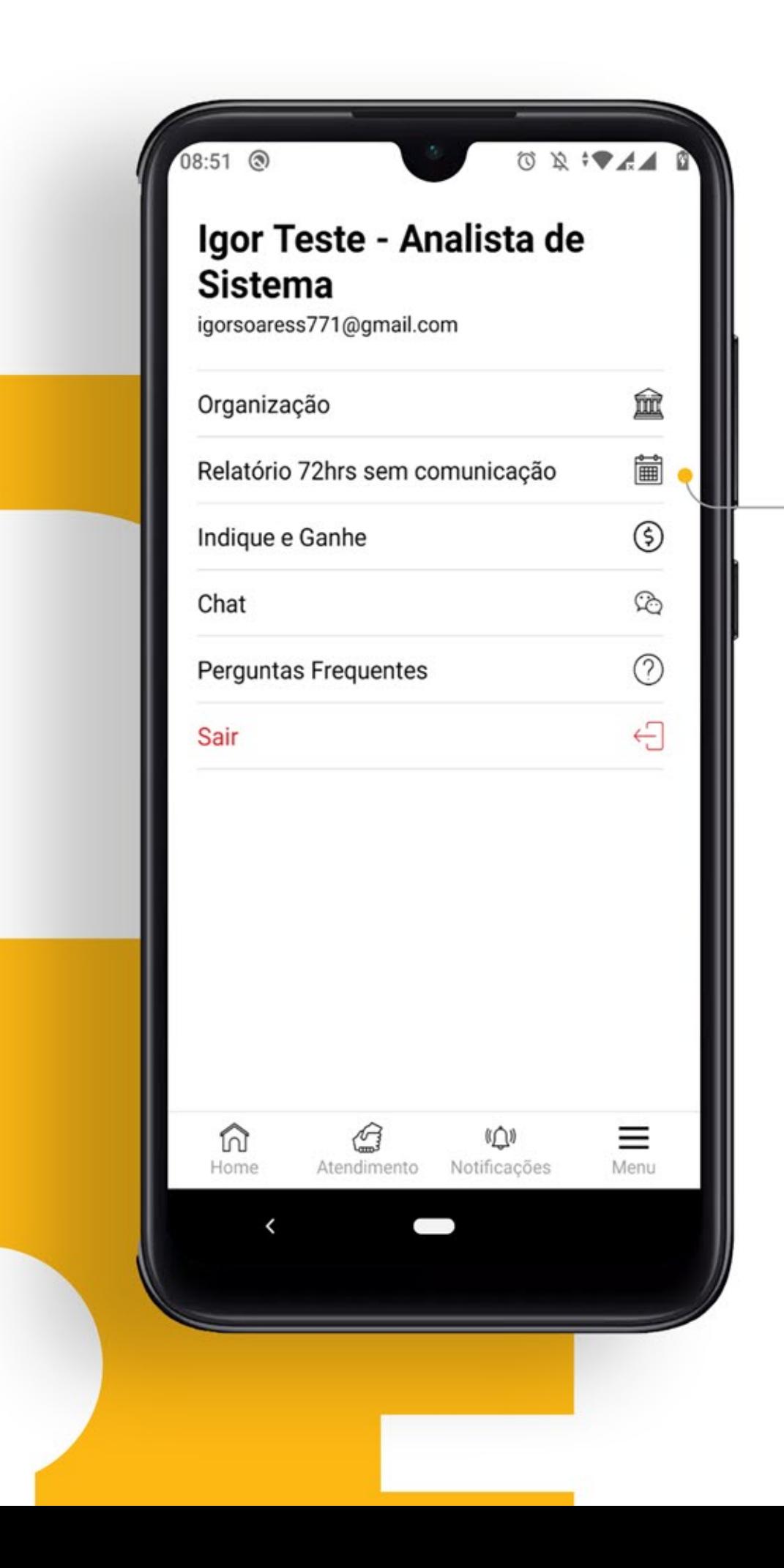

Para acessar o relatório 72 horas sem comunicação basta entrar no menu e em seguida selicionar a opção "Relatório 72hrs sem comunicação"

圇

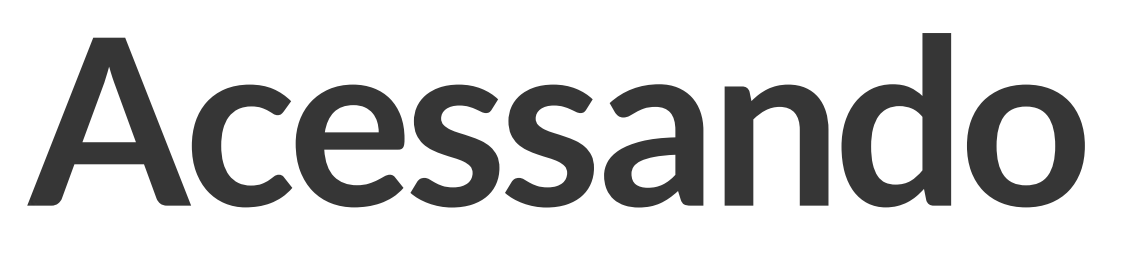

Selecionea**organização** que deseja visualizar osregistros.

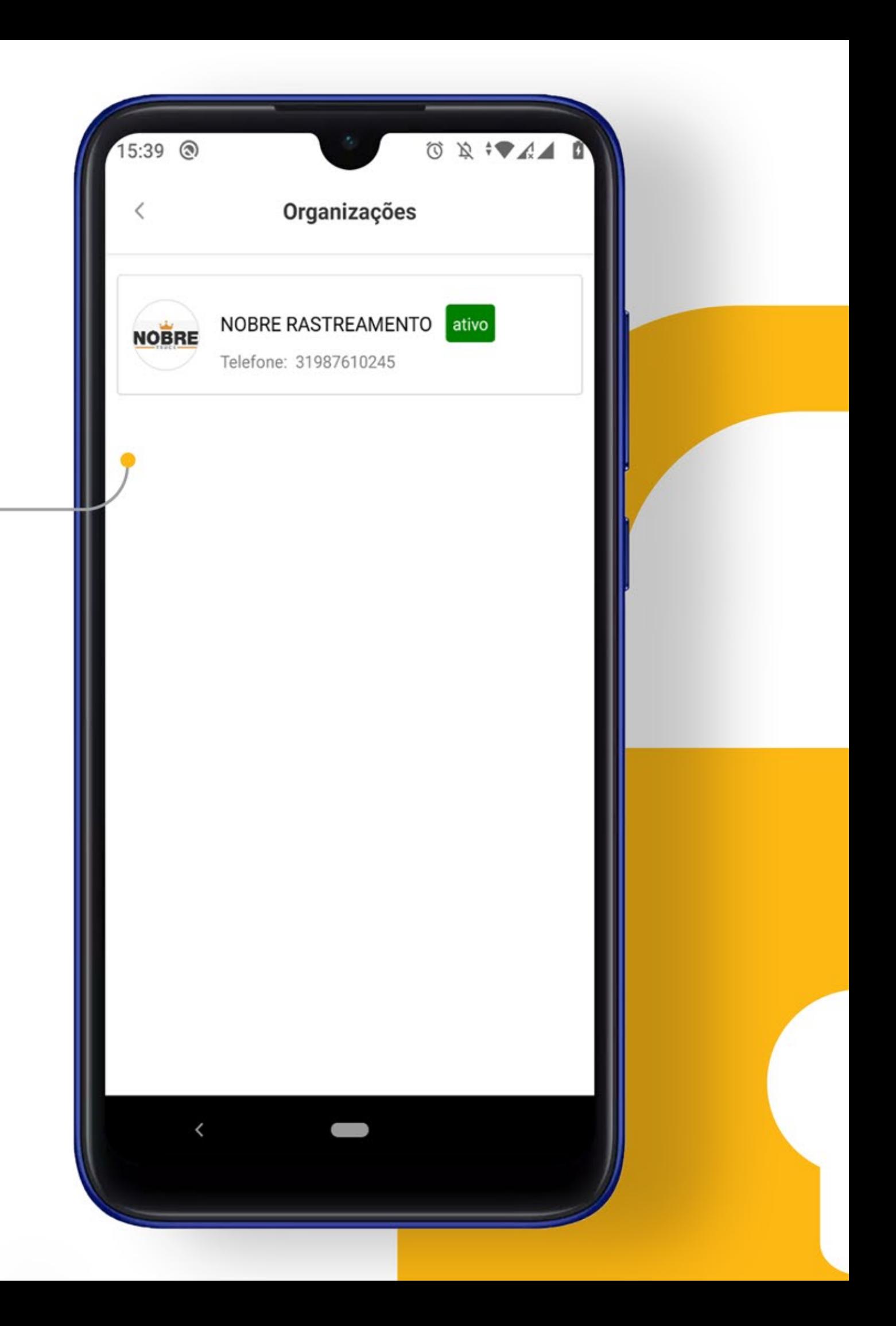

## **Organização**

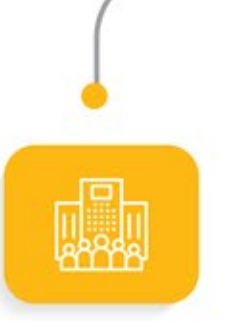

## **Resumodas funcionalidades**

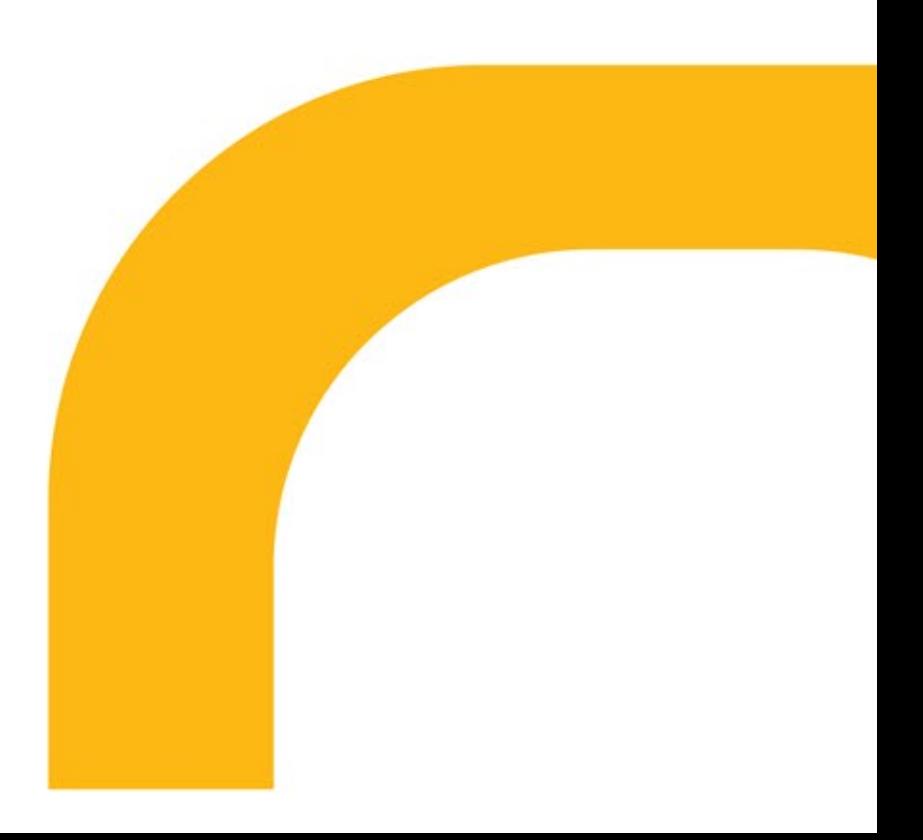

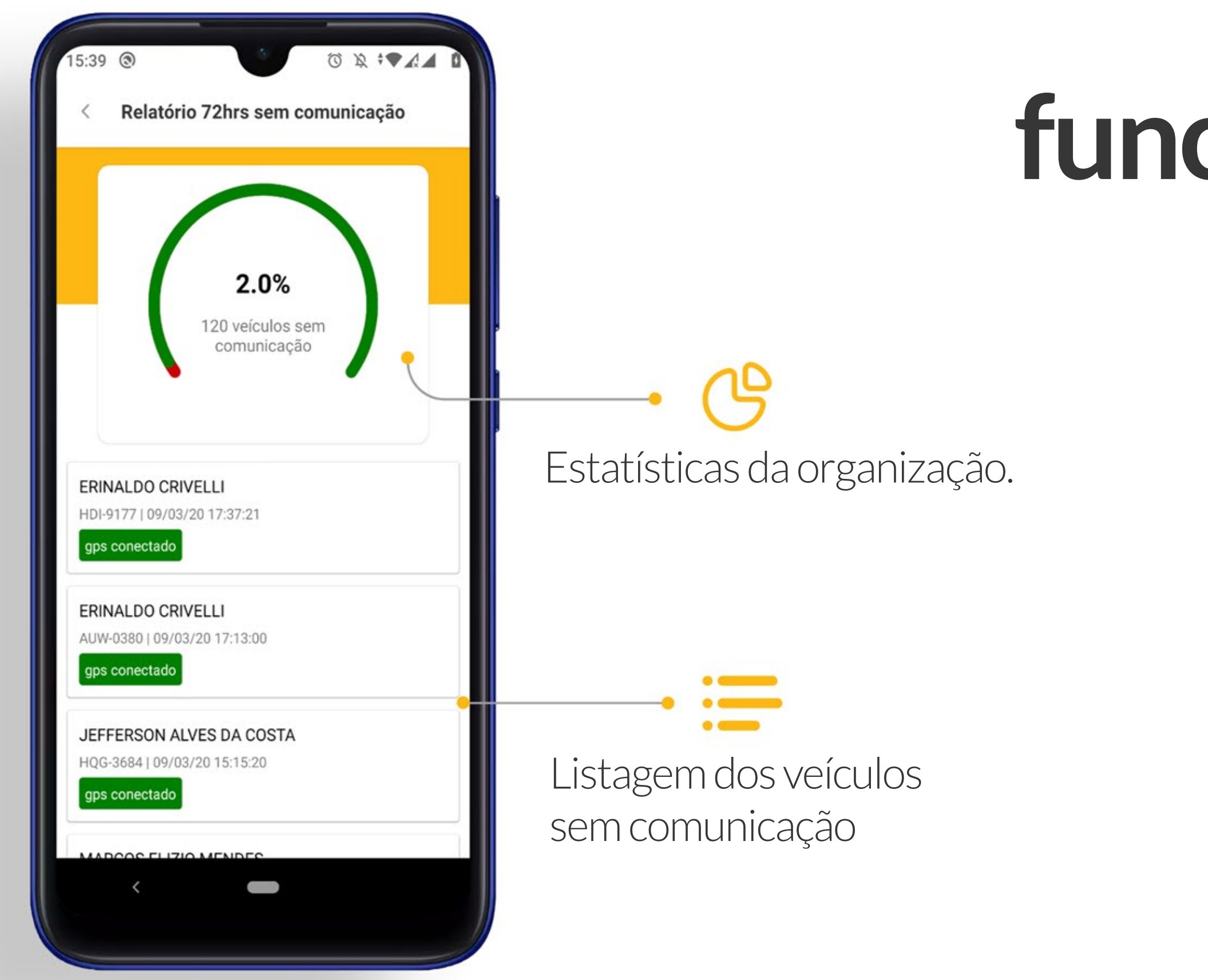